## **Release Notes – Zebra MC67 Android KK – LifeGuard Update 03 Release for FIPS**

## **Contents**

**[Description](#page-0-0)** 

[Device Compatibility](#page-1-0)

[Component Contents](#page-2-0)

[Installation Requirements](#page-2-1)

[Installation Instructions](#page-2-2)

[Downloadable Software included in this Release](#page-3-0)

## <span id="page-0-0"></span>**Description**

This release contains the following software package which is compatible with the MC67 KK FIPS product.

CFE v3:

CFE-MC67NA-K-F0-121916\_N\_00\_03.zip

This release contains the following fixes and updates.

**1. Android Security Patch Level: March 5, 2017 (Critical Patch Level: September 5, 2017)**

Use the link below to see the Android Security bulletin for more information: **<https://source.android.com/security/bulletin/>**

- 2. Updated below mentioned components:
	- 1. MXMS Version 6.3.1.101
	- 2. DataWedge Version 6.4.18
	- 3. EMDK Version 6.5.12.812
	- 4. Stageing Client Version 2.7.2.1039
- 3. Resolved an issue in MX to prevent leakage of configuration parameters.
- 4. Included fix for BlueBorne vulnerability.
- 5. SPR32365 Resolved an issue wherein the Scanner being enabled throughout reboot.
- 6. SPR29787 Implemented Proxy Wildcard Feature.

#### CFE2:

#### CFE-MC67NA-K-F0-121916\_N\_00\_02.zip

This release contains the following fixes and updates.

### **Android Security Patch Level: March 5, 2017 (Critical Patch Level: August 5, 2017)**

Use the link below to see the Android Security bulletin for more information: <https://source.android.com/security/bulletin/>

SPR29046/SPR31650 - Resolved an issue wherein InputMethodService was causing junk character being read out in customer application.

SPR31811 - Resolved an issue wherein select-all method was not working on hardware keypad SPR32193/SPR32230 - Resolved an issue wherein devices experiencing authentication failures, and were not able to recover.

SPR31358/SPR31071 - Fixed an issue where the WLAN radio disconnects or falls back to "FT over Air" when "FT over DS" option is enabled in 802.11r.

- SPR32439 Resolved an issue wherein the certificates get deleted Intermittently from the device, causing the device connectivity failures to N/W.
- SPR32008 Resolved an issue wherein scanning PDF417 barcodes which contain embedded 0x0D characters resulted in continuous line of data instead of displaying in different lines.
- SPR32126 Resolved an issue wherein Stock Browser gets enabled automatically after reboot even though user has disabled the app in settings.
- SPR32135 Resolved an issue wherein Settings screen does not revert to its normal state even though the locale language is changed Arabic to English via EMDK.
- SPR29912 Resolved an issue wherein certificates installation failed through StageNow.

CFE 1:

CFE-MC67NA-K-F0-121916\_N\_00\_01.zip (FIPS)

This release contains the following fixes and updates.

#### **1. Android Security Patch Level: March 5, 2017 (Critical Patch Level: May 5, 2017)**

Use the link below to see the Android Security bulletin for more information: <https://source.android.com/security/bulletin/>

- 2. SPR30400 Includes configurability option to enable/disable the network monitor warning pop-up messages.
	- $\triangleright$  To Disable the warning, you need to place a file named 'networkinfo.txt' populated with content Value=false into /enterprise/usr/ path and reboot the device for the change to apply.
	- $\triangleright$  To Re-Enable the warning (in case you had disabled it earlier) you need to place a file named 'networkinfo.txt' populated with content Value=true into /enterprise/usr/ path and reboot the device for the change to apply.
	- $\triangleright$  This mechanism is different for newer android devices. See Zebra technical documentation for more information. http://techdocs.zebra.com/
		-
- 3. SPR31077 Resolved an issue where in Device Reboots when SUPL is configured with Secure Setting and GPS Location Service is requested.

## <span id="page-1-0"></span>Device Compatibility

This software release has been approved for Android MC67 KK FIPS models mentioned below.

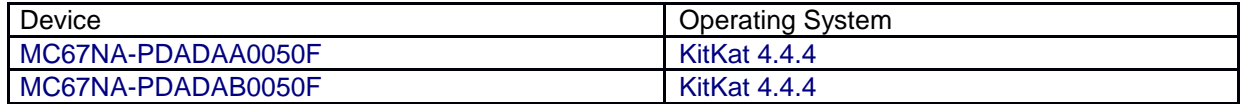

© 2017 Symbol Technologies LLC, a subsidiary of Zebra Technologies Corporation. All rights reserved.

# <span id="page-2-0"></span>Component Contents

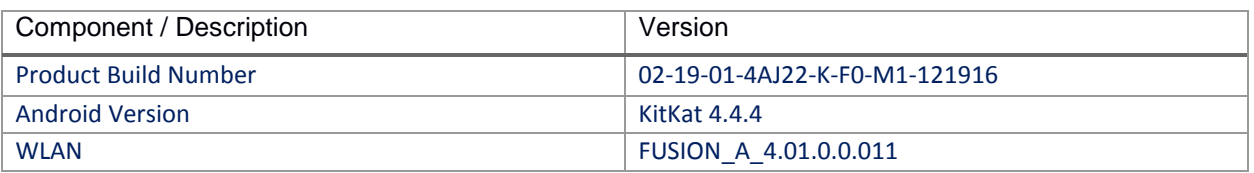

## <span id="page-2-1"></span>Installation Requirements

- ADB installed on the PC (including adb drivers)
- USB debugging turned ON (from Developer options)
- MC67 has at least:
	- Version 1.12.19 FIPS

### <span id="page-2-2"></span>Installation Instructions

BEFORE UPDATING THE OS IMAGE, EXTERNAL POWER MUST BE APPLIED TO THE TERMINAL VIA USB CHARGING CABLE OR CRADLE.

PLEASE ENSURE BATTERY LEVEL IS > 50%

### CFE Recovery package software update procedure for MC67:

- 1. Make sure the device is in MTP Mode. If device is in MTP mode, On your PC you should see an Enterprise storage, Internal storage or SD card partitions. Copy the recovery update zip file (CFE-MC67NA-K-F0-121916\_N\_00\_03.zip) package to Internal storage or SD card partition.
- 2. Press and hold 1+9+Power Key. Unit will reboot at this point.
- 3. Quickly press and hold down PTT Trigger. (lower right-side button)
- 4. The Android system recovery screen should appear. Release PTT Trigger.
- 5. Click on Vol+ or Vol- to navigate and select appropriated storage. Select 'apply update from sdcard' if you copy zip file on SD card partition. Select 'emulated storage' if you copied zip file on Internal storage.
- 6. Click on PTT Trigger or Enter key to select the option
- 7. Click on Vol+ or Vol- to navigate to the recovery update zip file
- 8. Click on PTT Trigger or Enter key to select the recovery update zip file

Use below steps to check the Android Patch Level after installing the CFE package in the device:

▶ Settings->About phone-> Zebra Patch Version: CFE-MC67NA-K-F0-121916\_N\_00\_02

 ADB Shell method: Execute following command from PC's command prompt: \$ adb shell getprop persist.sys.cfe.patchver \$ CFE-MC67NA-K-F0-121916\_N\_00\_03

### <span id="page-3-0"></span>Downloadable Software Included in this Release

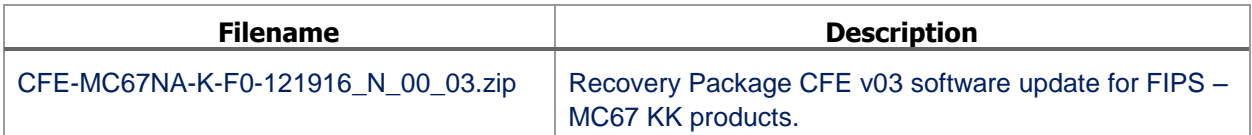

Last Revised: <17-10-2017>